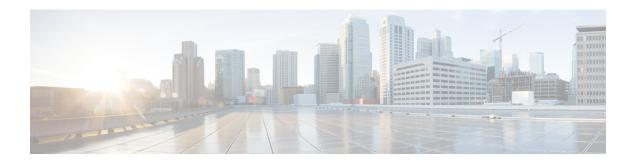

# **MAC Filtering**

This feature enables/disables MAC address filter on the backhaul interface.

### **Finding Feature Information**

Your software release may not support all the features that are documented in this module. For the latest feature information and caveats, see the release notes for your platform and software release. The Feature Information Table at the end of this document provides information about the documented features and lists the releases in which each feature is supported.

#### **Contents**

- Hardware Compatibility Matrix for the Cisco cBR Series Routers, on page 1
- Information About MAC Filtering, on page 2
- How to Configure MAC Filtering, on page 3
- Configuration Examples for MAC Filtering, on page 6
- Feature Information for MAC Filtering, on page 6

### Hardware Compatibility Matrix for the Cisco cBR Series Routers

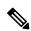

Note

The hardware components that are introduced in a given Cisco IOS-XE Release are supported in all subsequent releases unless otherwise specified.

Table 1: Hardware Compatibility Matrix for the Cisco cBR Series Routers

| Cisco CMTS Platform                       | Processor Engine                                  | Interface Cards                                   |
|-------------------------------------------|---------------------------------------------------|---------------------------------------------------|
| Cisco cBR-8 Converged Broadband<br>Router | Cisco IOS-XE Release 16.5.1 and<br>Later Releases | Cisco IOS-XE Release 16.5.1 and<br>Later Releases |
|                                           | Cisco cBR-8 Supervisor:                           | Cisco cBR-8 CCAP Line Cards:                      |
|                                           | • PID—CBR-SUP-250G                                | • PID—CBR-LC-8D30-16U30                           |
|                                           | • PID—CBR-CCAP-SUP-160G                           | • PID—CBR-LC-8D31-16U30                           |
|                                           | • PID—CBR-CCAP-SUP-60G                            | • PID—CBR-RF-PIC                                  |
|                                           | • PID—CBR-SUP-8X10G-PIC                           | • PID—CBR-RF-PROT-PIC                             |
|                                           |                                                   | • PID—CBR-CCAP-LC-40G                             |
|                                           |                                                   | • PID—CBR-CCAP-LC-40G-R                           |
|                                           |                                                   | Cisco cBR-8 Downstream PHY Modules:               |
|                                           |                                                   | • PID—CBR-D30-DS-MOD                              |
|                                           |                                                   | • PID—CBR-D31-DS-MOD                              |
|                                           |                                                   | Cisco cBR-8 Upstream PHY<br>Modules:              |
|                                           |                                                   | • PID—CBR-D30-US-MOD                              |
|                                           |                                                   | • PID—CBR-D31-US-MOD                              |

# **Information About MAC Filtering**

With this feature, only the packet whose destination MAC address is the MAC address of the router interface can be forwarded. It supports 32 unicast filter entries per interface. It is disabled by default.

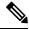

Note

When port-channel is enabled, MAC filtering must be enabled on backhaul interface to take effect.

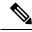

Note

When both dot1q l2vpn and MAC filtering are enabled on backhaul interface, only 1 unicast filter entry is supported per backhaul interface. The MAC filtering is only supported for non-l2vpn unicast packets.

### **How to Configure MAC Filtering**

This section describes the configuration tasks that are performed to manage MAC filtering. You can use the command-line interface (CLI) commands to complete the configuration.

### **Configuring MAC Filtering**

To configure MAC filtering, follow the steps below:

```
enable
configure terminal
interface tenGigabitEthernet slot/subslot/port
mac-addr-filter
end
```

### **Verifying MAC Filtering**

To verify the MAC filtering configuration on the backhaul interface, useshow running-config interface command as shown below:

```
Router# show running-config interface tenGigabitEthernet 4/1/0
Building configuration...

Current configuration: 73 bytes
!
interface TenGigabitEthernet4/1/0
no ip address
mac-addr-filter
end
```

To verify the MAC filtering status on a specific SUP slot and SUP-PIC bay, use**show platform software iomd** command as shown below:

```
Router# show platform software iomd 4/4 mac-filter IOMD (Input Output Module Driver) Mac Filter Status
```

| port: 0 enable | promiscuous mode:              | unicast: enable   | multicast: enable | broadcast: |
|----------------|--------------------------------|-------------------|-------------------|------------|
| 0              | Input Drop cnt:                | 0                 | Total Drop cnt:   |            |
| Index<br>Count | Entry Number: 1<br>Mode Action | Entry MAC         | Entry MASK        | Match      |
| 00             | enable pass                    | c4:14:3c:16:7c:04 | ff:ff:ff:ff:ff    |            |
| port: 1 enable | promiscuous mode:              | unicast: enable   | multicast: enable | broadcast: |
| 0              | Input Drop cnt:                | 0                 | Total Drop cnt:   |            |
| Index<br>Count | Entry Number: 1<br>Mode Action | Entry MAC         | Entry MASK        | Match      |

| 00<br>1729             | enable pass                                       | c4:14:3c:16:7c:05 | ff:ff:ff:ff:ff                                                    |                     |
|------------------------|---------------------------------------------------|-------------------|-------------------------------------------------------------------|---------------------|
| enable  0  Index Count | Input Drop cnt:  Entry Number: 1  Mode Action     | 0                 | multicast: enable  Total Drop cnt:  Entry MASK  ff:ff:ff:ff:ff:ff |                     |
| enable  0  Index Count | Input Drop cnt:  Entry Number: 1  Mode Action     | 0                 | _                                                                 | broadcast:<br>Match |
| enable  0  Index Count | Input Drop cnt: Entry Number: 1 Mode Action       | 0                 | multicast: enable  Total Drop cnt:  Entry MASK  ff:ff:ff:ff:ff    | broadcast:<br>Match |
| enable<br>0            | Input Drop cnt:  Entry Number: 1  Mode Action     | 0                 | multicast: enable  Total Drop cnt:  Entry MASK  ff:ff:ff:ff:ff    | broadcast:<br>Match |
| enable  0  Index Count | Input Drop cnt:  Entry Number: 1  Mode Action     | 0                 | -                                                                 | broadcast:<br>Match |
| port: 7 enable         | promiscuous mode: Input Drop cnt: Entry Number: 1 | unicast: enable   | multicast: enable  Total Drop cnt:                                | broadcast:          |

| Index | Mode   | Action | Entry MAC         | Entry MASK     | Match |
|-------|--------|--------|-------------------|----------------|-------|
| Count |        |        |                   |                |       |
| 0 0   | enable | pass   | c4:14:3c:16:7c:0b | ff:ff:ff:ff:ff |       |
| 0     |        |        |                   |                |       |

### If the MAC filtering is disabled, the output of the **show platform software iomd** command is shown as below:

Router# show platform software iomd 4/5 mac-filter IOMD (Input Output Module Driver) MAC filter Status

| port: 0 enable    | promiscuous mode: | unicast: | enable | multicast: enable | broadcast: |
|-------------------|-------------------|----------|--------|-------------------|------------|
| 0                 | Input Drop cnt:   |          | 0      | Total Drop cnt:   |            |
| Ü                 | Entry Number: 0   |          |        |                   |            |
| port: 1 enable    | promiscuous mode: | unicast: | enable | multicast: enable | broadcast: |
| 0                 | Input Drop cnt:   |          | 0      | Total Drop cnt:   |            |
|                   | Entry Number: 0   |          |        |                   |            |
| port: 2<br>enable | promiscuous mode: | unicast: | enable | multicast: enable | broadcast: |
| 0                 | Input Drop cnt:   |          | 0      | Total Drop cnt:   |            |
| Ü                 | Entry Number: 0   |          |        |                   |            |
| port: 3 enable    | promiscuous mode: | unicast: | enable | multicast: enable | broadcast: |
| 0                 | Input Drop cnt:   |          | 0      | Total Drop cnt:   |            |
| Ü                 | Entry Number: 0   |          |        |                   |            |
| port: 4<br>enable | promiscuous mode: | unicast: | enable | multicast: enable | broadcast: |
| 0                 | Input Drop cnt:   |          | 0      | Total Drop cnt:   |            |
| Ü                 | Entry Number: 0   |          |        |                   |            |
| port: 5<br>enable | promiscuous mode: | unicast: | enable | multicast: enable | broadcast: |
| 0                 | Input Drop cnt:   |          | 0      | Total Drop cnt:   |            |
| Ü                 | Entry Number: 0   |          |        |                   |            |
| port: 6 enable    | promiscuous mode: | unicast: | enable | multicast: enable | broadcast: |
| 0                 | Input Drop cnt:   |          | 0      | Total Drop cnt:   |            |
| Ü                 | Entry Number: 0   |          |        |                   |            |
| port: 7 enable    | promiscuous mode: | unicast: | enable | multicast: enable | broadcast: |
|                   | Input Drop cnt:   |          | 0      | Total Drop cnt:   |            |

0 Entry Number: (

## **Configuration Examples for MAC Filtering**

This section describes a sample configuration example for configuring the MAC filtering.

```
router> enable
router# configure terminal
router(config)# interface tenGigabitEthernet 4/1/0
router(config-if)# mac-addr-filter
router(config-if)# end
```

## **Feature Information for MAC Filtering**

Use Cisco Feature Navigator to find information about the platform support and software image support. Cisco Feature Navigator enables you to determine which software images support a specific software release, feature set, or platform. To access Cisco Feature Navigator, go to the <a href="https://www.cisco.com/go/cfn">www.cisco.com/go/cfn</a> link. An account on the Cisco.com page is not required.

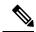

Note

The following table lists the software release in which a given feature is introduced. Unless noted otherwise, subsequent releases of that software release train also support that feature.

#### Table 2: Feature Information for MAC Filtering

| Feature Name     | Releases | Feature Information                                                                                               |
|------------------|----------|----------------------------------------------------------------------------------------------------|
| MAC<br>Filtering | l .      | This feature was integrated into Cisco IOS XE Everest 16.6.1 on the Cisco cBR Series Converged Broadband Routers. |